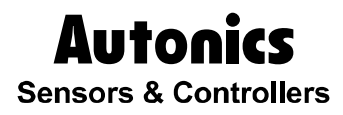

## Multi panel meter

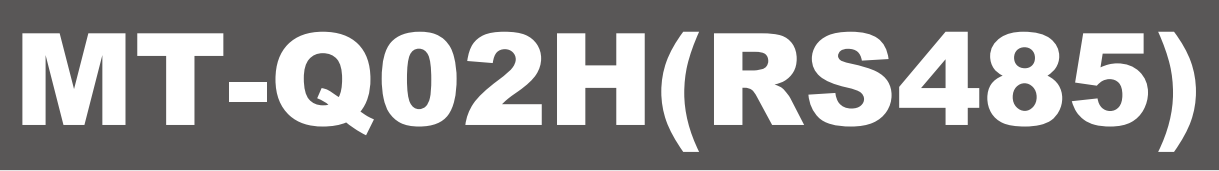

# Technical Support Manual

# $C \in$

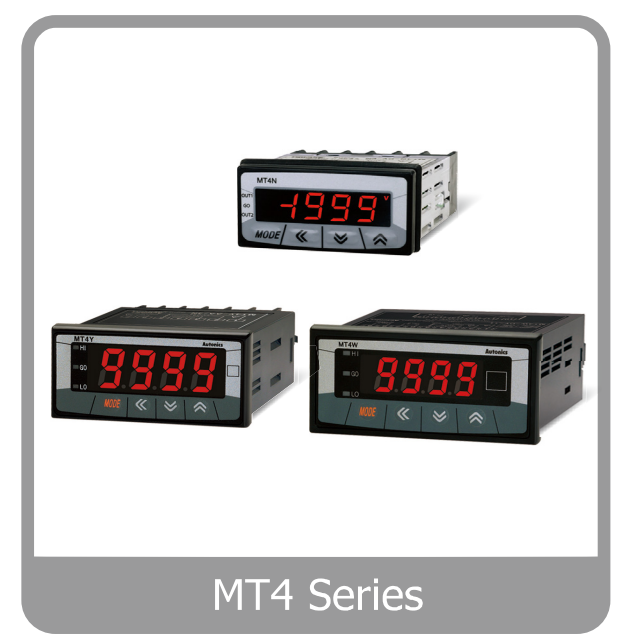

For your safety, please read the following before using.

# <span id="page-2-0"></span>Preface

Thank you very much for selecting Autonics products.

Please familiarize yourself with the information contained in the **Safety Precautions** section before using this product.

This user manual contains information about the product and its proper use, and should be kept in a place where it will be easy to access.

## <span id="page-3-0"></span>Technical Support Manual Guide

- **Please familiarize yourself with the information in this manual before using the product.**
- **This manual provides detailed information on the product's features. It does not offer any** guarantee concerning matters beyond the scope of this manual.
- **This manual may not be edited or reproduced in either part or whole without permission.**
- **This manual is not provided as part of the product package. Please visit our home-page** [\(www.autonics.com\)](http://www.autonics.co.kr/) to download a copy.
- **The manual's content may vary depending on changes to the product's software and other** unforeseen developments within Autonics, and is subject to change without prior notice. Upgrade notice is provided through our homepage.
- We contrived to describe this manual more easily and correctly. However, if there are any corrections or questions, please notify us these on our homepage.

П

# <span id="page-4-0"></span>Technical Support Manual Symbols

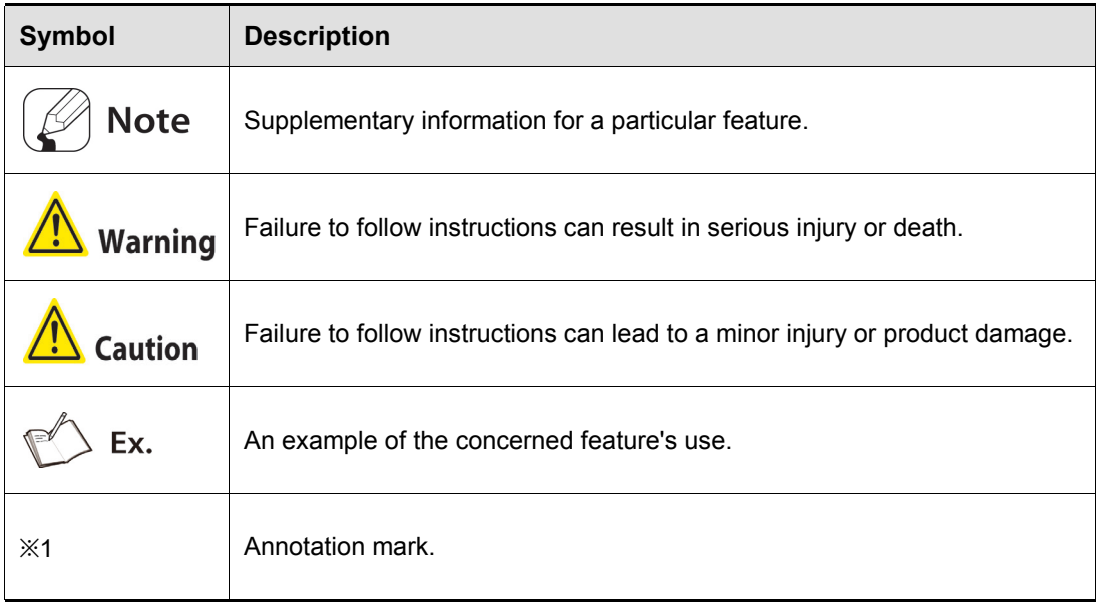

# <span id="page-5-0"></span>Safety Precautions

- **Following these safety precautions will ensure the safe and proper use of the product and** help prevent accidents, as well as minimizing possible hazards.
- Safety precautions are categorized as Warnings and Cautions, as defined below:

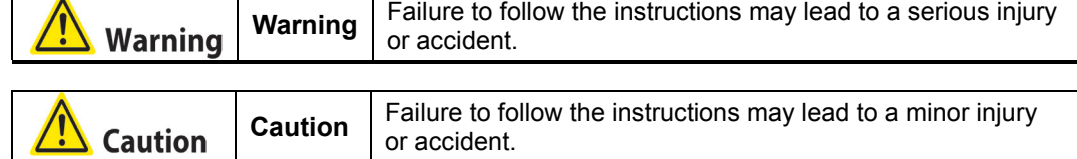

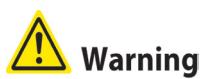

 Fail-safe device must be installed when using the unit with machinery that may cause serious injury or substantial economic loss. (e.g. nuclear power control, medical equipment, ships, vehicles, railways, aircraft, combustion apparatus, safety equipment, crime/disaster prevention devices, etc.)

Failure to follow this instruction may result in personal injury, fire, or economic loss.

- The unit must be installed on a device panel before use. Failure to follow this instruction may result in electric shock.
- Do not connect, repair, or inspect the unit while connected to a power source. Failure to follow this instruction may result in electric shock.
- Do not disassemble or modify the unit. Please contact us if necessary. Failure to follow this instruction may result in electric shock or fire.
- Check the terminal numbers before connecting the power source and measurement input. Failure to follow this instruction may result in fire.

# Caution

- Do not use the unit outdoors. Failure to follow this instruction may result in electric shock or shorten the life cycle of the unit.
- $\blacksquare$  When connecting the power input and relay output cables, use AWG20 (0.05mm<sup>2</sup>) cables and make sure to tighten the terminal screw bolt above 0.74N·m to 0.90N·m. Failure to follow this instruction may result in fire due to contact failure.
- Use the unit within the rated specifications. Failure to follow this instruction may result in electric shock or shorten the life cycle of the unit.
- Do not use loads beyond the rated switching capacity of the relay contact. Failure to follow this instruction may result in insulation failure, contact failure, contact bonding, relay damage, or fire.
- Do not use water or oil-based detergent when cleaning the unit. Use dry cloth to clean the unit.

Failure to follow these instructions may result in electric shock or fire.

- Do not use the unit where flammable or explosive gas, humidity, direct sunlight, radiant heat, vibration, and impact may be present. Failure to follow this instruction may result in fire or explosion.
- Keep dust and wire residue from flowing into the unit. Failure may result in fire or product malfunction.
- Check the polarity of the measurement input contact before wiring the unit. Failure to follow this instruction may result in fire or explosion.

I.

П

# <span id="page-8-0"></span>**Table of Contents**

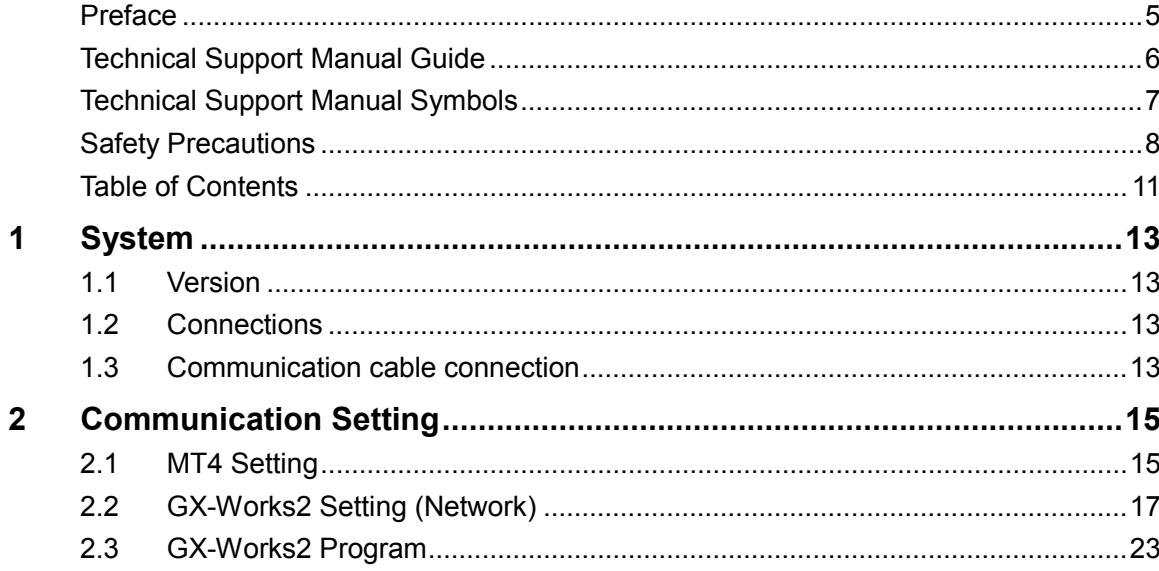

П

## <span id="page-10-0"></span>1 System

### <span id="page-10-1"></span>1.1 Version

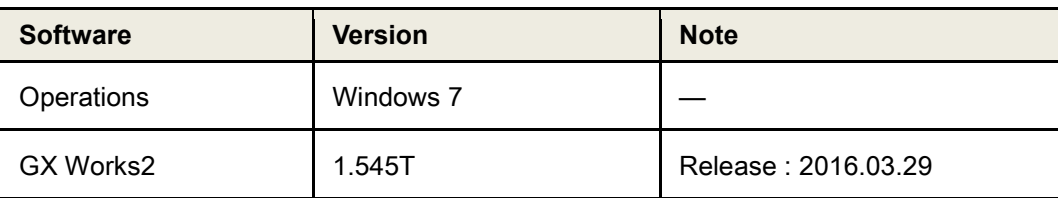

### <span id="page-10-2"></span>1.2 Connections

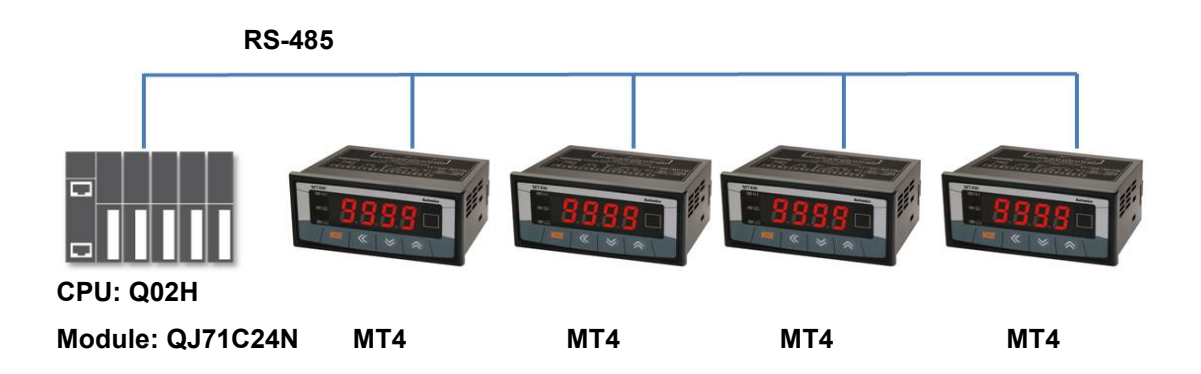

## <span id="page-10-3"></span>1.3 Communication cable connection

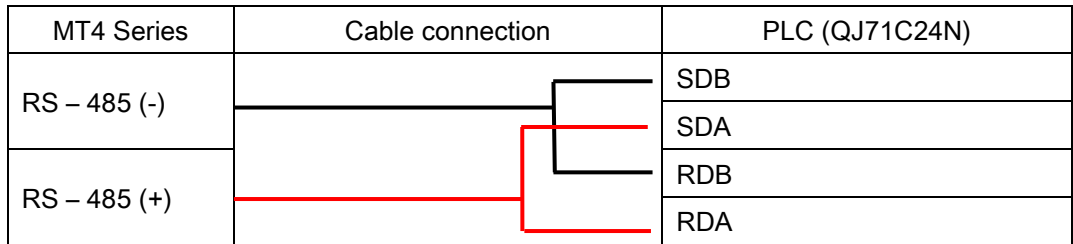

L

## <span id="page-12-0"></span>2 Communication Setting

## <span id="page-12-1"></span>2.1 MT4 Setting

1st Supply power to the MT4 unit. Hold the MODE key for 5 sec to enter parameter setting group.

| <b>Parameter</b>                       | <b>Display</b> | <b>Setting</b> | <b>Note</b>  |
|----------------------------------------|----------------|----------------|--------------|
| Communication address                  | Bdr 5          | 0 / to 04      | User setting |
| Communication speed                    | 6PS            | 9600           | Same as PLC  |
| Communication parity bit               | $P$ r $E$ $H$  | nonE           | Same as PLC  |
| Communication stop bit                 | 5 E P          | 2              | Same as PLC  |
| Communication<br>response waiting time | ۴۵ م           | 20.            | User setting |

2nd Enter PA2 and set the communication settings as below.

T

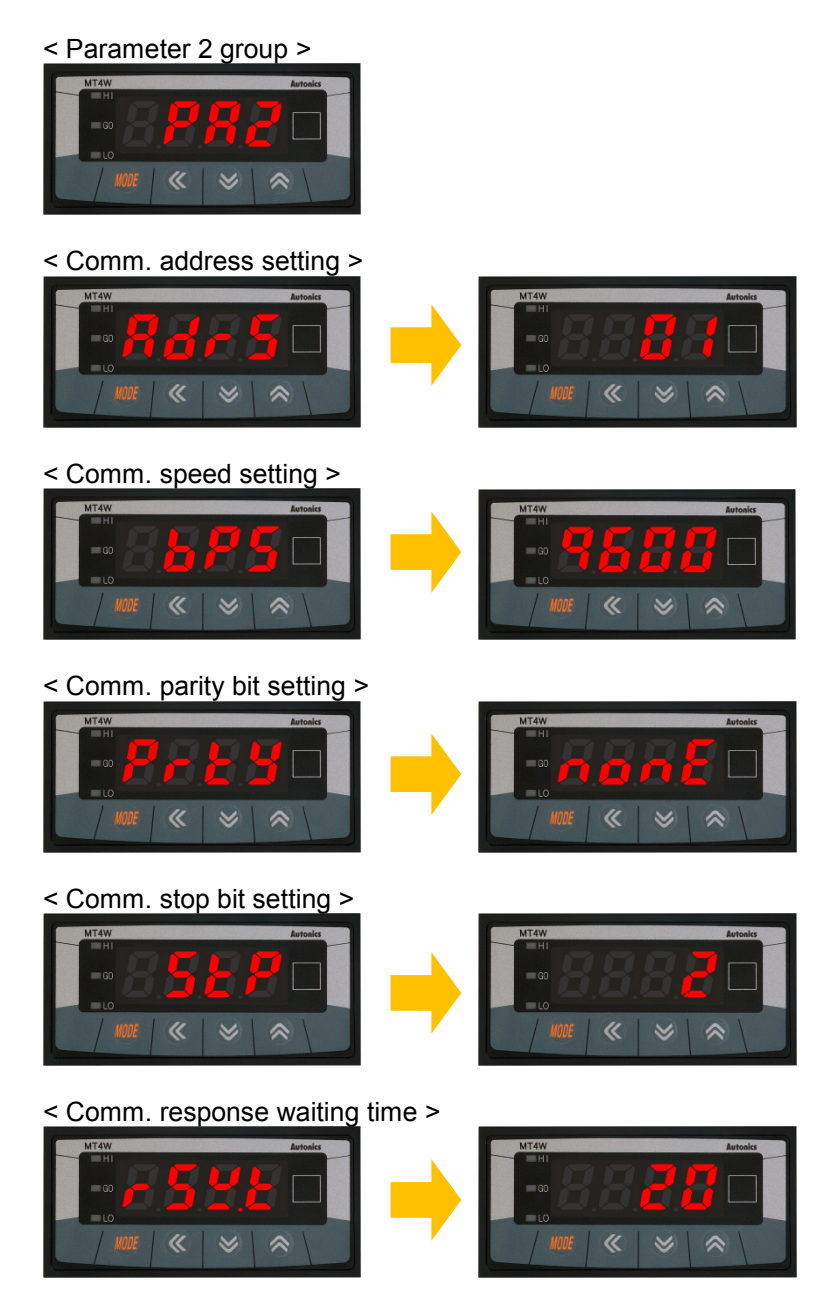

- \* Press the direction keys to select or set the desired value.
- \* Press the MODE key once after changing the setting value, to save the setting value and move to the next parameter.
- \* Hold the MODE key for 3 sec to save the setting value and return to RUN mode after changing the setting value.

## <span id="page-14-0"></span>2.2 GX-Works2 Setting (Network)

1st Add I/F Module as "QJ71C24N" and set communication setting at "Switch setting".

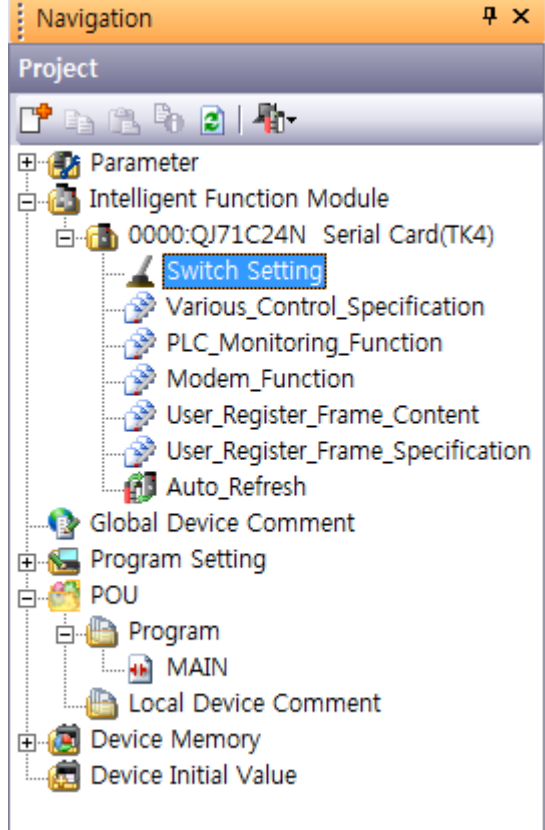

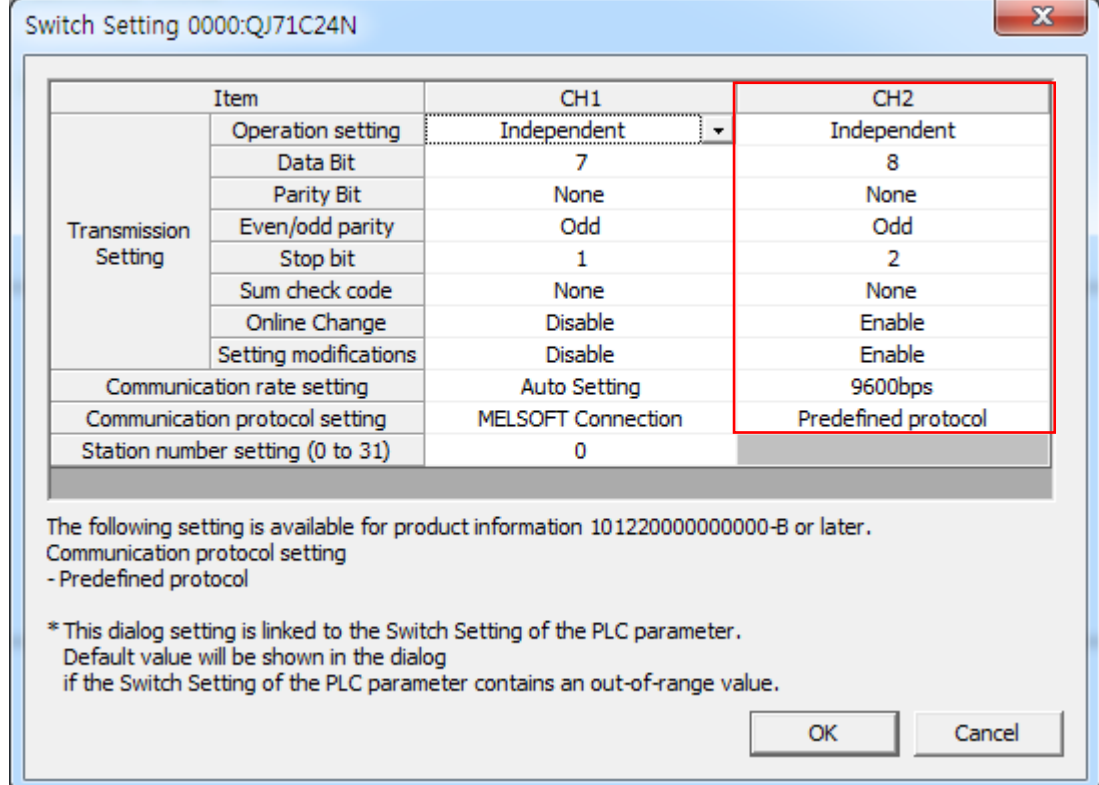

٠

2nd Run [Tool - intelligent Function Module Tool – Serial Communication Module – Predefined Protocol Support Function] on menu.

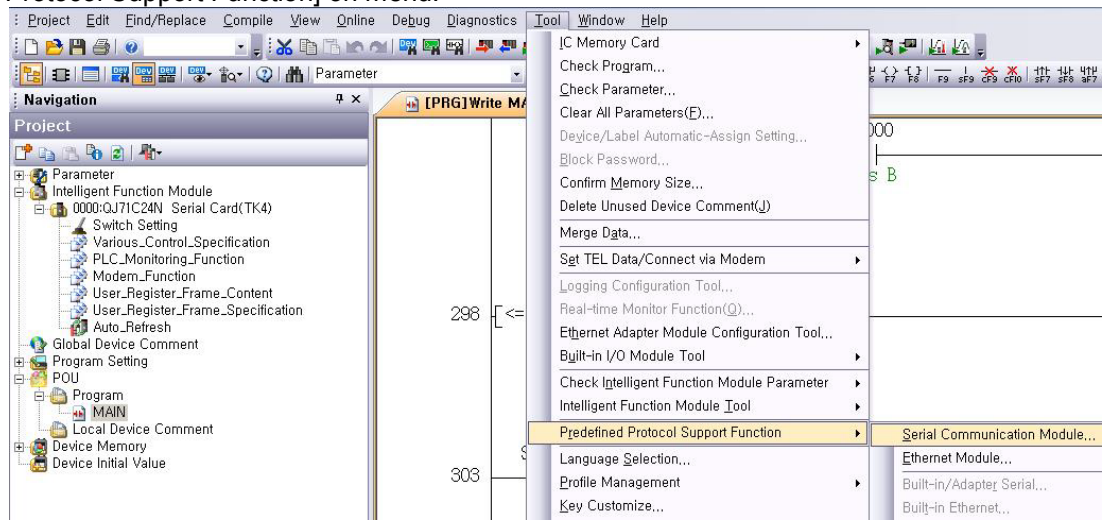

### 3rd Enter present value (PV) reading protocol.

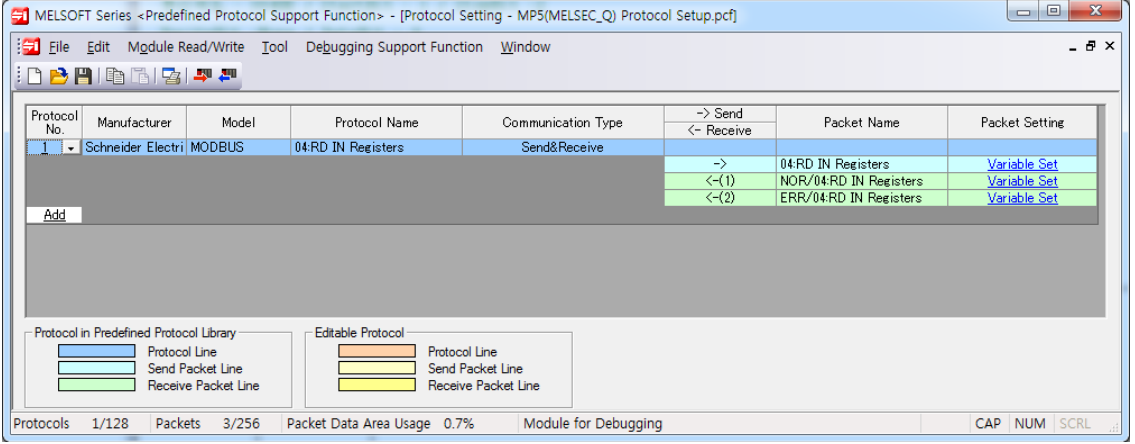

٠

### 4th Packet setting

### ▶ PV reading transmiting/receving protocol: 04. RD IN Registers Setting <Send. 04:RD IN Registers Packet Setting>

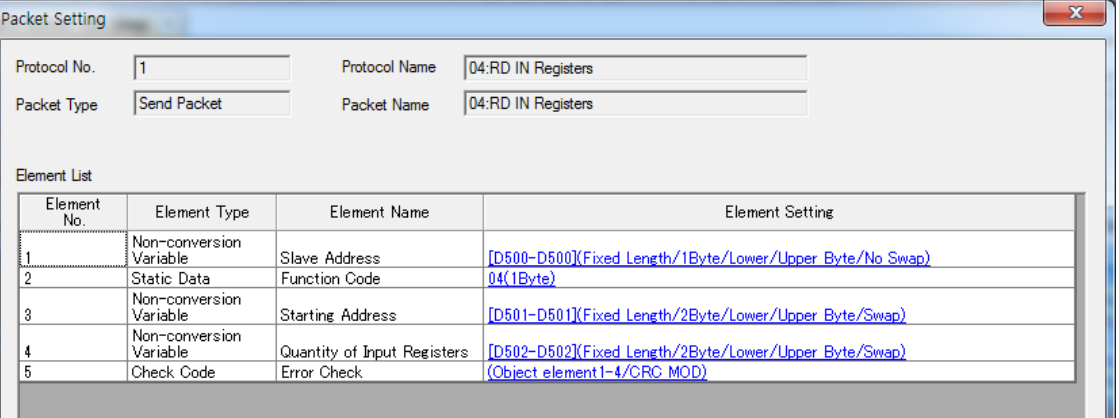

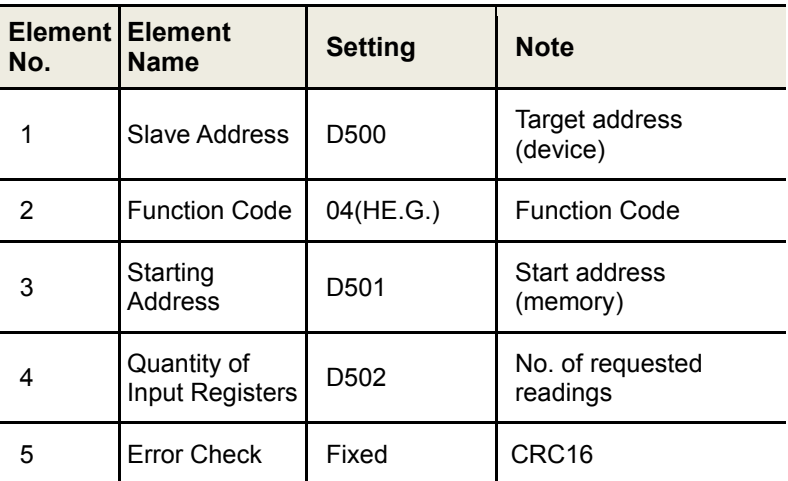

E.g.) When reading 2 values within Input Register 300001(0000 H) to 300002(0001 H) of Slave(address 1) at Master,

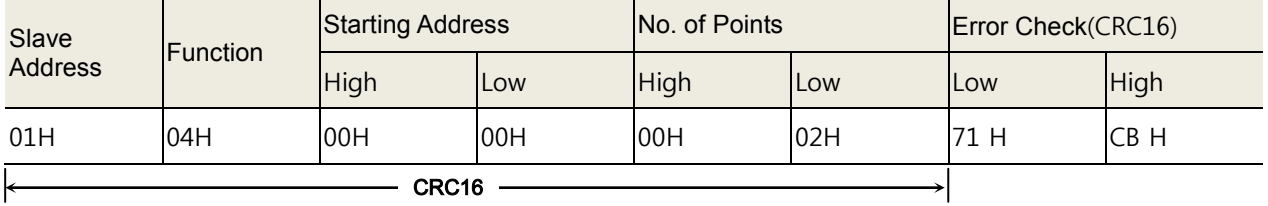

T

<Receive(1). NOR / 04:RD IN Registers Packet Setting >

| $\mathbf{x}$<br>Packet Setting |                            |                        |                                                                    |  |  |  |
|--------------------------------|----------------------------|------------------------|--------------------------------------------------------------------|--|--|--|
| Protocol No.                   |                            | Protocol Name          | 04:RD IN Registers                                                 |  |  |  |
| Packet Type                    | Receive Packet             | Packet Name            | NOR/04:RD IN Registers                                             |  |  |  |
| Packet No.                     |                            |                        |                                                                    |  |  |  |
| Element List                   |                            |                        |                                                                    |  |  |  |
| Element<br>No.                 | Element Type               | Element Name           | <b>Element Setting</b>                                             |  |  |  |
|                                | Non-conversion<br>Variable | Slave Address          | [D510-D510](Fixed Length/1Byte/Lower/Upper Byte/No Swap)           |  |  |  |
| 2                              | Static Data                | <b>Function Code</b>   | 04(1Byte)                                                          |  |  |  |
| 3                              | Leneth                     | Byte Count             | (Object element4-4/HEX/1Byte)                                      |  |  |  |
|                                | Non-conversion<br>Variable | <b>Input Registers</b> | [D999][D1000-D1124](Variable Length/250Byte/Lower/Upper Byte/Swap) |  |  |  |
| 5                              | Check Code                 | Error Check            | (Object element1-4/CRC MOD)                                        |  |  |  |

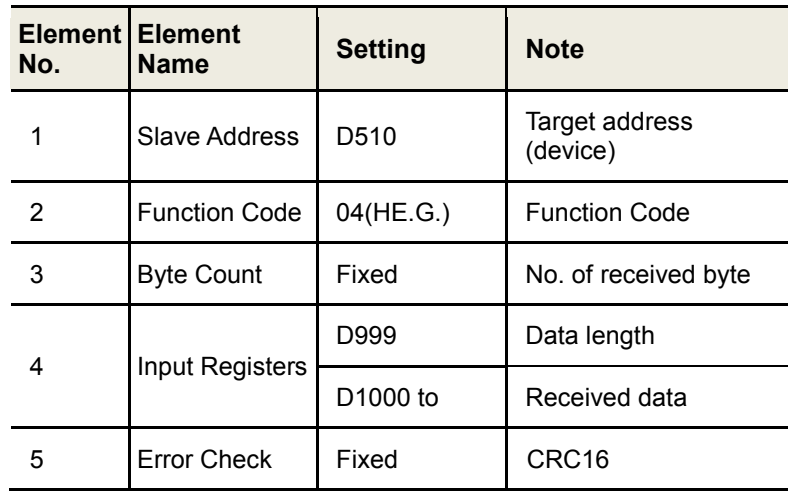

E.g.) When 300001(0000 H) alue of Slave (address 1) is "10" and 300002(0001 H) value is "20",

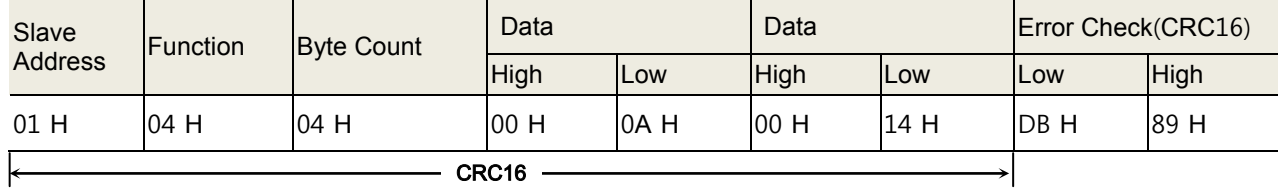

٠

<Receive(2). ERR / 04:RD IN Registers Packet Setting >

| Packet Setting |                            |                       | $\mathbf{x}$                                               |
|----------------|----------------------------|-----------------------|------------------------------------------------------------|
| Protocol No.   |                            | Protocol Name         | 04:RD IN Registers                                         |
| Packet Type    | Receive Packet             | Packet Name           | ERR/04:RD IN Registers                                     |
| Packet No.     | 12                         |                       |                                                            |
| Element List   |                            |                       |                                                            |
| Element<br>No. | Element Type               | Element Name          | Element Setting                                            |
|                | Non-conversion<br>Variable | Slave Address         | [D520-D520](Fixed Length/1Byte/Lower/Upper Byte/No Swap)   |
| 2              | Static Data                | Error Code            | 84(1Byte)                                                  |
| 3              | Non-conversion<br>Variable | <b>Exception Code</b> | [D1125-D1125](Fixed Length/1Byte/Lower/Upper Byte/No Swap) |
|                | Check Code                 | Error Check           | (Object element1-3/CRC MOD)                                |

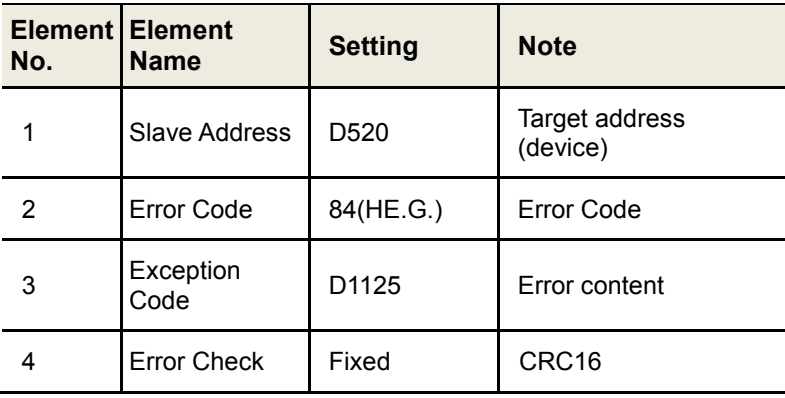

### \* Exception Response - Error code

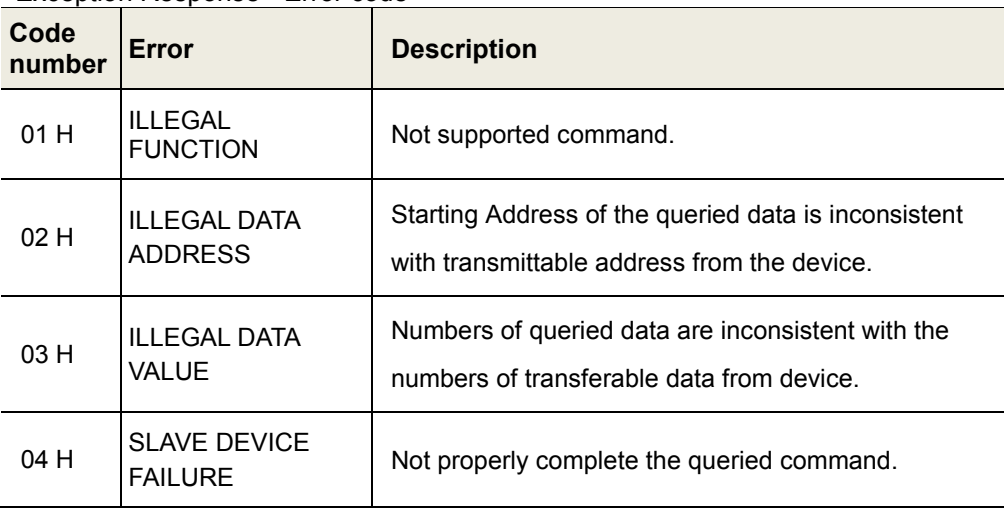

### E.g.) Output status response of the not-exist coil 01001(03E8 H) about address 1

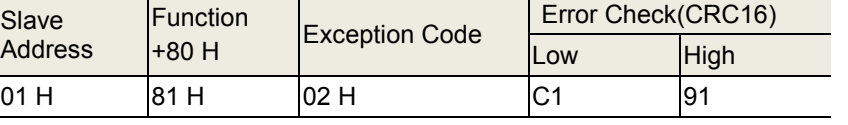

As the above table, the response of Exception Code is 02H. CRC16

T

### 5th Download the set protocol setting on [Module Read/Write – write to Module].

MELSOFT Series <Predefined Protocol Support Function> - [Protocol Setting - TK4\_MELSEC Q(1C||4) P

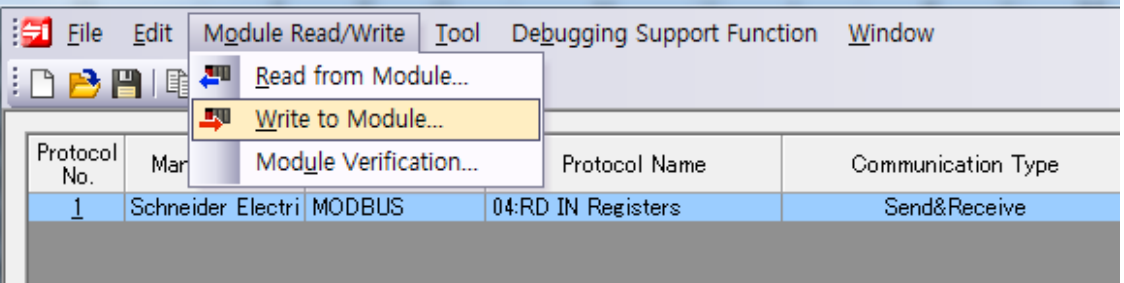

## <span id="page-20-0"></span>2.3 GX-Works2 Program

- 1st The order of communication program is as below.
	- [Requests reading address 1 PV]→[Receiving address 1 PV]→[Requests reading address 2 PV]→ ••• →[Requests reading address 4 PV]→[Receiving address 4PV]→[Requests reading address 1 PV]→[Receiving address 1PV ]→ ••• (repeat continously)

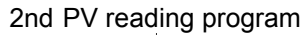

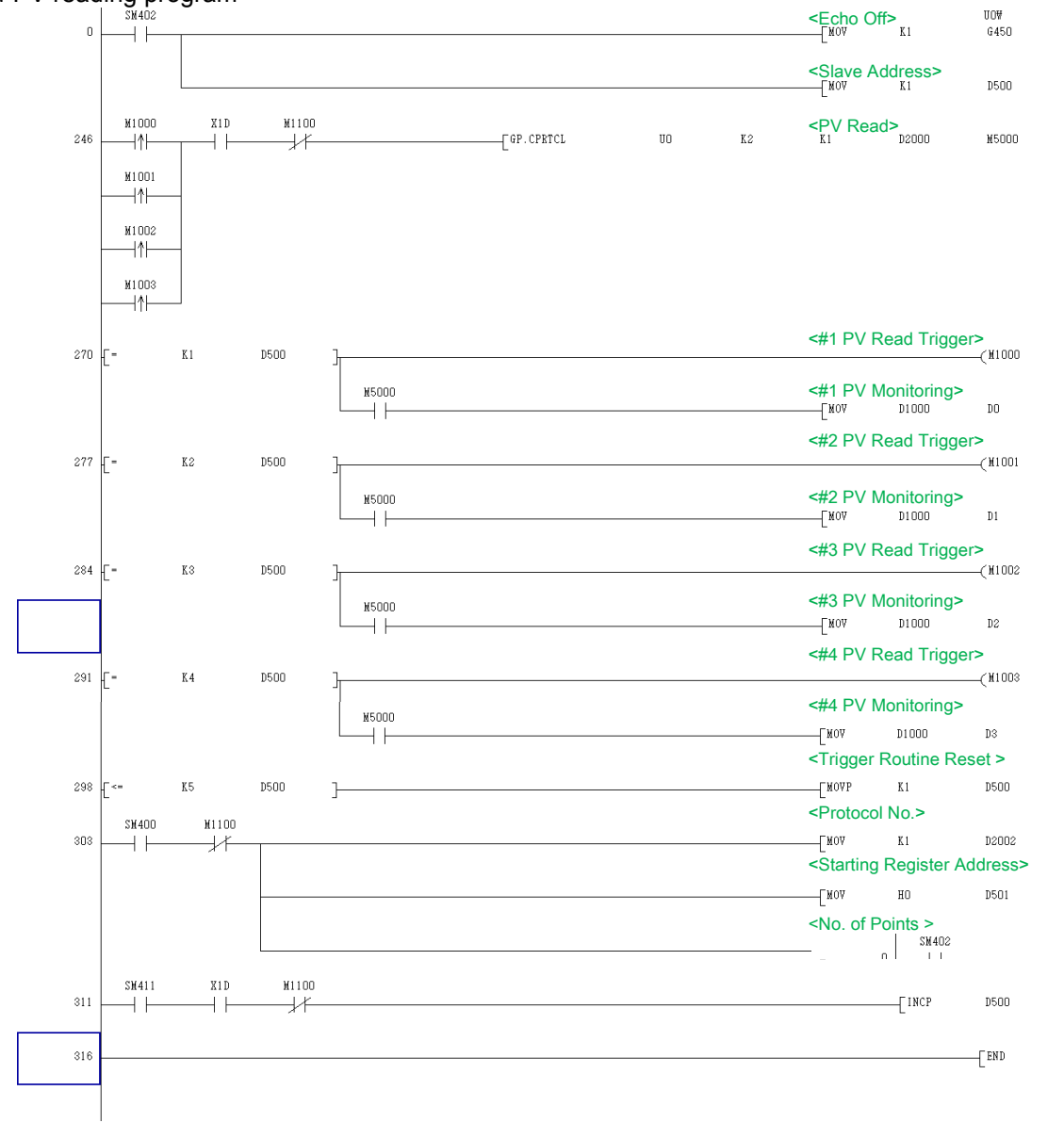

П

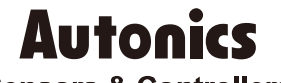

**Sensors & Controllers** 

## **Distributor**

#### Major Products

**24 Example 24 Contract Conserved Automobility Conserved Automobility Conserved Automobility Conserved Automobility Conserved Automobility Conserved Automobility Conserved Automobility Conserved Automobility Conserved** 

Any proposal for a product improvement and development: Product@autonics.com

Dimensions or specifications on this manual are subject to change and some models may be discontinued without notice.

- 
- 
- 
- 
- 
- 
- 
- 
- 
- 
- 
- 
- 
- 
- 

www.autonics.com